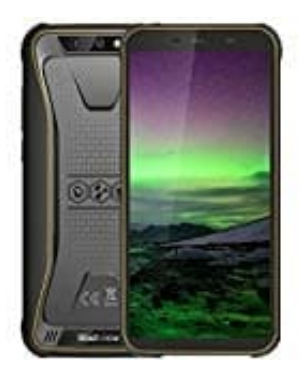

# **Blackview BV5500**

# **TalkBack aktivieren oder deaktivieren**

## 1. **Option 1: Beide Lautstärketasten drücken**

TalkBack lässt sich über die Lautstärketasten aktivieren und deaktivieren. Verwenden Sie diese Methode, wenn Sie Ihr Gerät zum ersten Mal einschalten und einrichten oder nachdem Sie es eingerichtet haben.

- Suchen Sie die beiden Lautstärketasten an der Seite des Geräts.
- Halten Sie beide Tasten drei Sekunden lang gedrückt.
- Halten Sie beide Tasten noch einmal drei Sekunden lang gedrückt, um zu bestätigen, dass TalkBack aktiviert oder deaktiviert werden soll. o Suchen Sie die beiden Lautstärketasten an der Seite des Geräts.<br>
■ Halten Sie beide Tasten drei Sekunden lang gedrückt.<br>
■ Halten Sie beide Tasten noch einmal drei Sekunden lang gedrückt, um zu bestätig<br>
aktiviert oder

*(Sie können diese Tastenkombination nur verwenden, wenn sie in den Bedienungshilfen aktiviert wurde.)*

# 2. **Option 2: Mit Google Assistant**

- Sagen Sie "Hey Google".
- <sup>o</sup> Sagen Sie "TalkBack deaktivieren" oder "TalkBack aktivieren".

## 3. **Option 3: Über die Geräteeinstellungen**

Falls Ihr Sehvermögen eingeschränkt ist oder Sie jemandem mit einer solchen Einschränkung helfen, können Sie TalkBack in den Einstellungen aktivieren oder deaktivieren.

## *Wichtig: Wenn TalkBack aktiviert ist, müssen Sie zur Aktivierung DOPPELT statt einmal tippen.*

- $\circ$  Öffnen Sie auf Ihrem Gerät die App "Einstellungen ?".
- Wählen Sie **Bedienungshilfen > TalkBack**.
- Aktivieren oder deaktivieren Sie **TalkBack verwenden**.

Wählen Sie **OK**.

*(Sie können hier auch die Lautstärketasten-Verknüpfung deaktivieren, um ein versehentliches Aktivieren zu verhindern.)*

[Diese PDF Anleitung wurde bereitgestellt von Bedienungsanleitung24.de](https://www.bedienungsanleitung24.de) Keine Haftung für bereitgestellte Inhalte. Die Richtigkeit der Inhalte wird nicht gewährleistet.